#### CS5670: Computer Vision Noah Snavely

#### Lecture 10: Panoramas

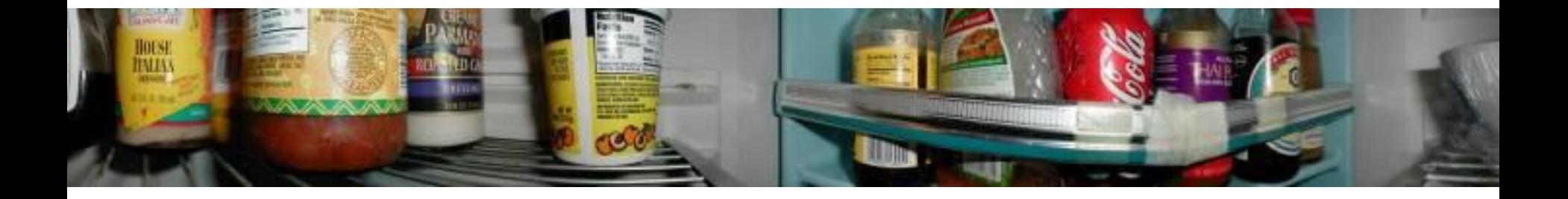

What's inside your fridge?

[http://www.cs.washington.edu/education/courses/cse590ss/01wi/](http://www.cs.washington.edu/education/courses/cse590ss/01wi/projects/project1/students/dougz/siggraph-hires.html)

#### Announcements

- Project 2 due Friday by 11:59pm
- Take-home midterm
	- To be handed out next Thursday, due the following Tuesday by the beginning of class
- Planning on in-class final, last lecture of class

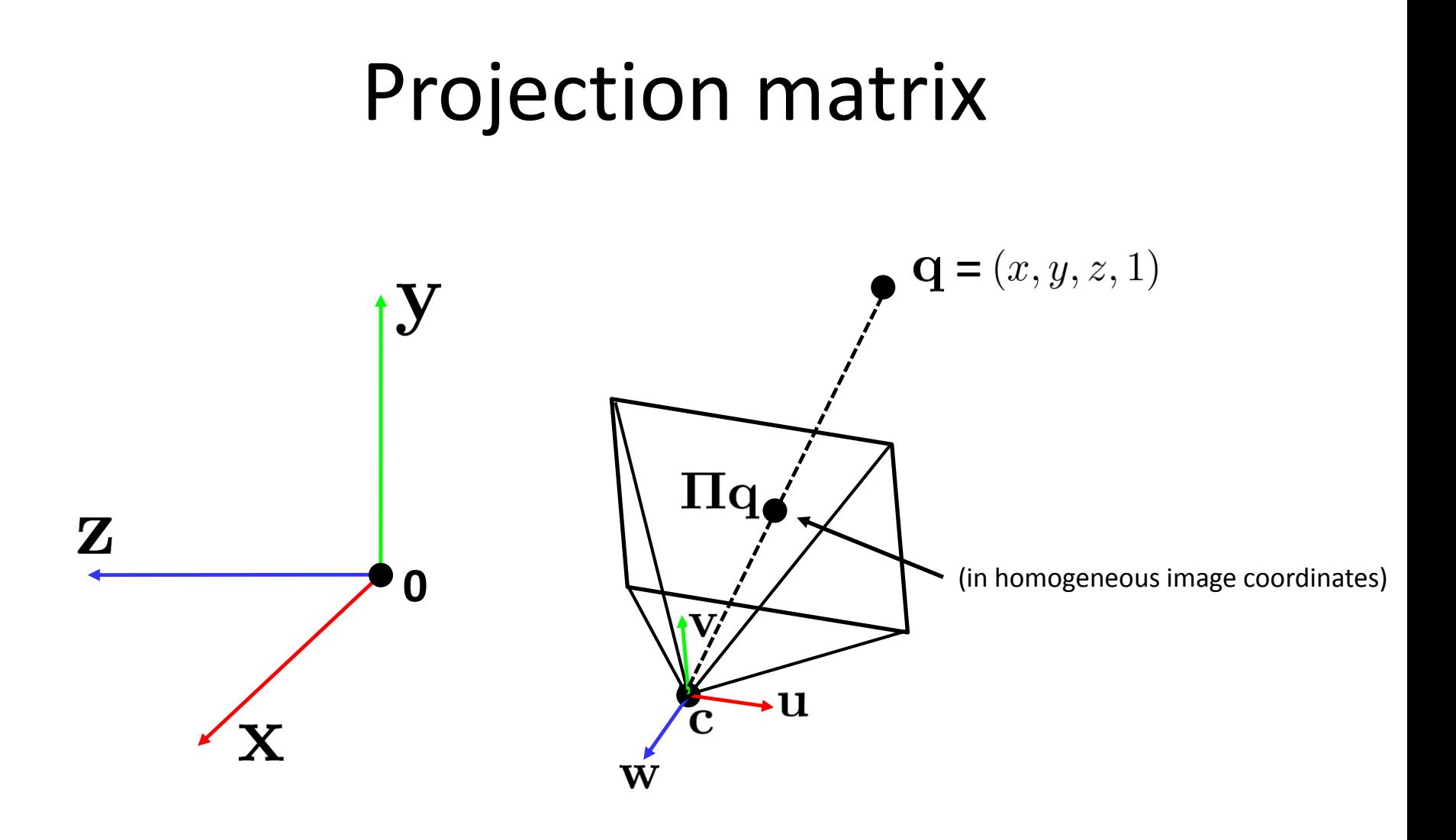

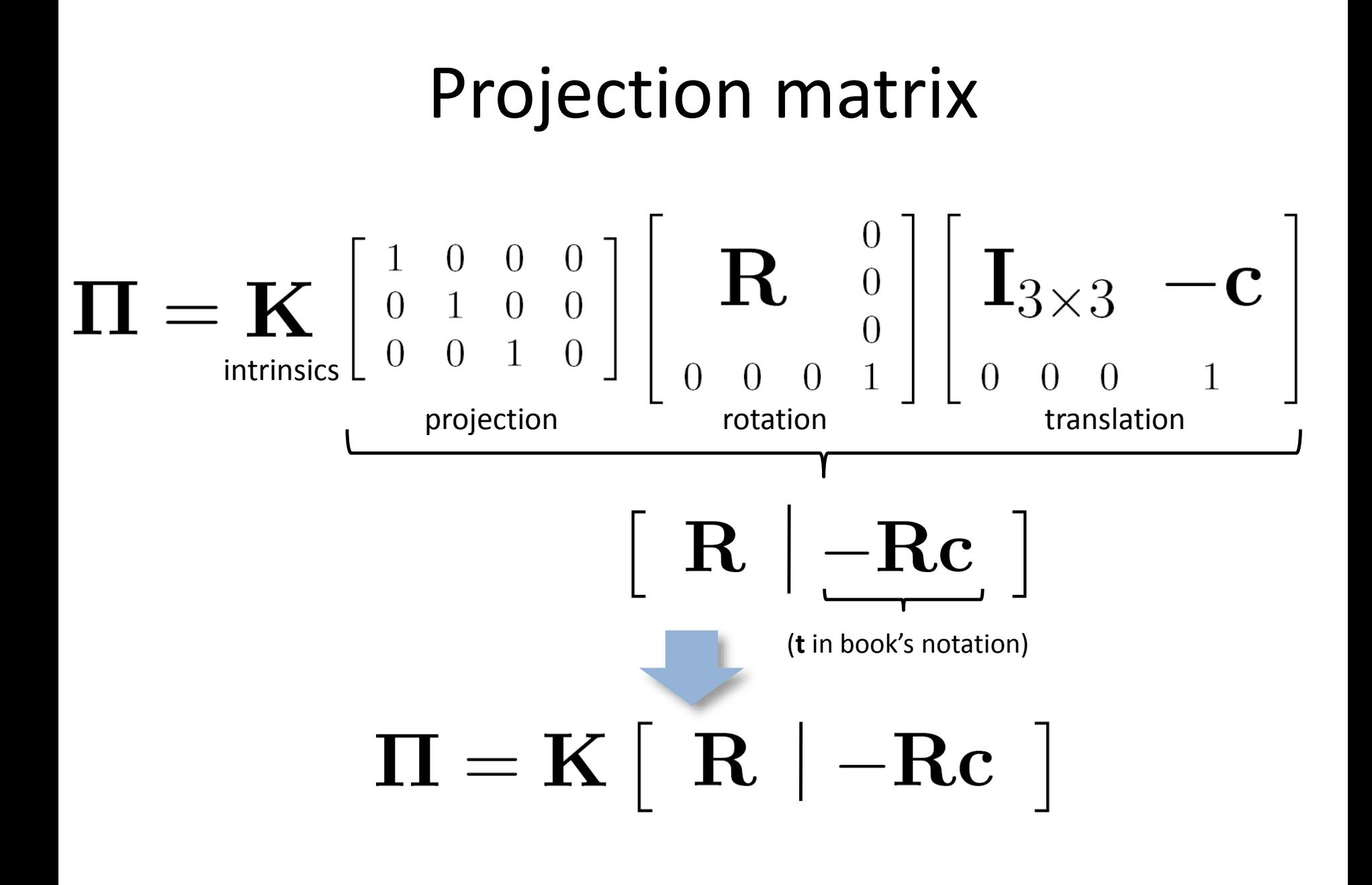

#### Questions?

# Focal length

• Can think of as "zoom"

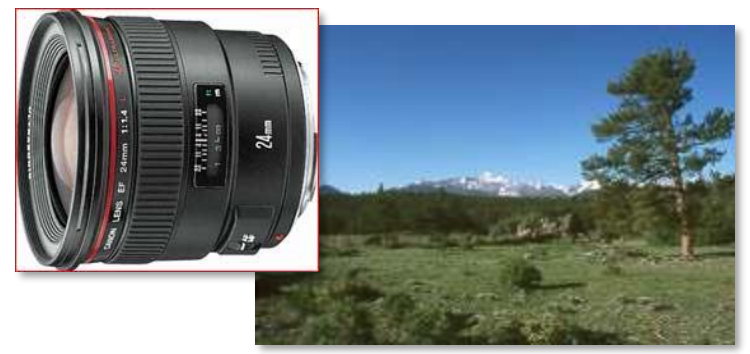

24mm 50mm

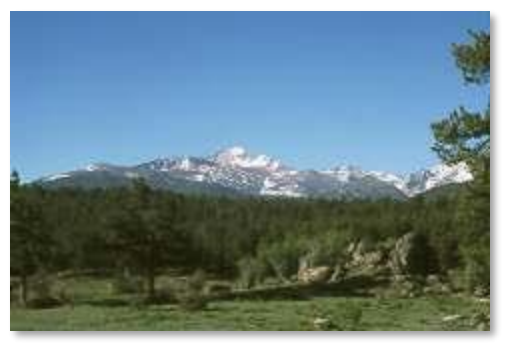

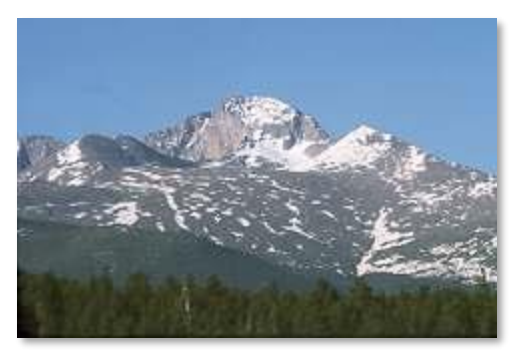

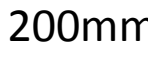

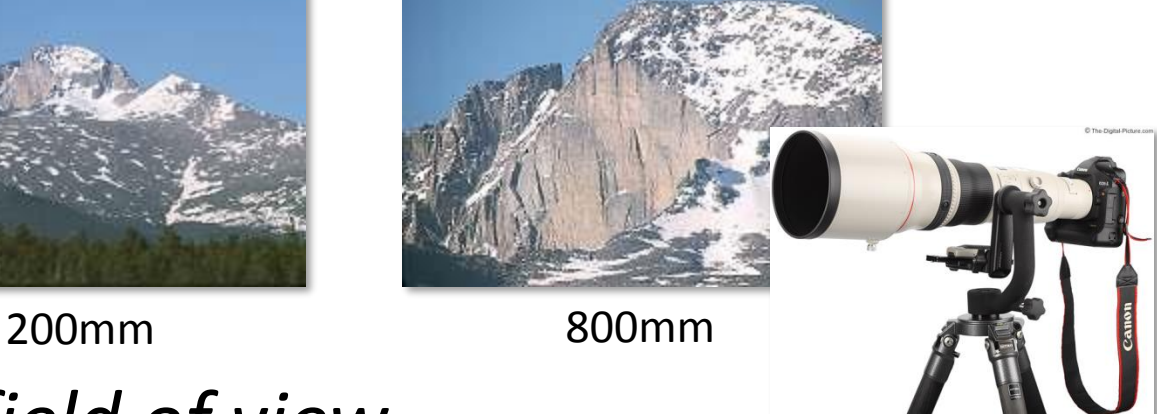

• Related to *field of view*

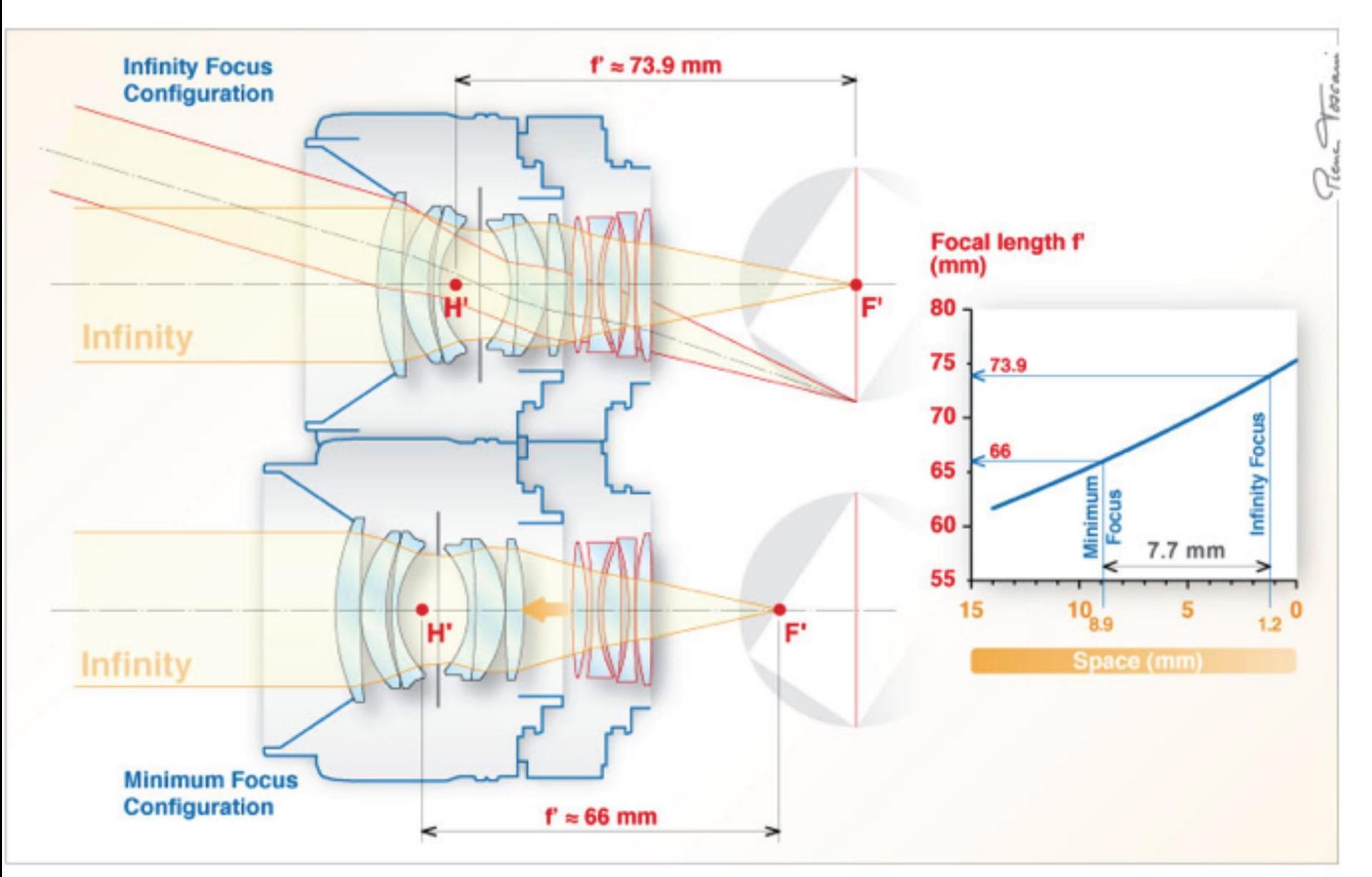

http://www.pierretoscani.com/echo\_focal\_length.html

# **Focal length in practice**

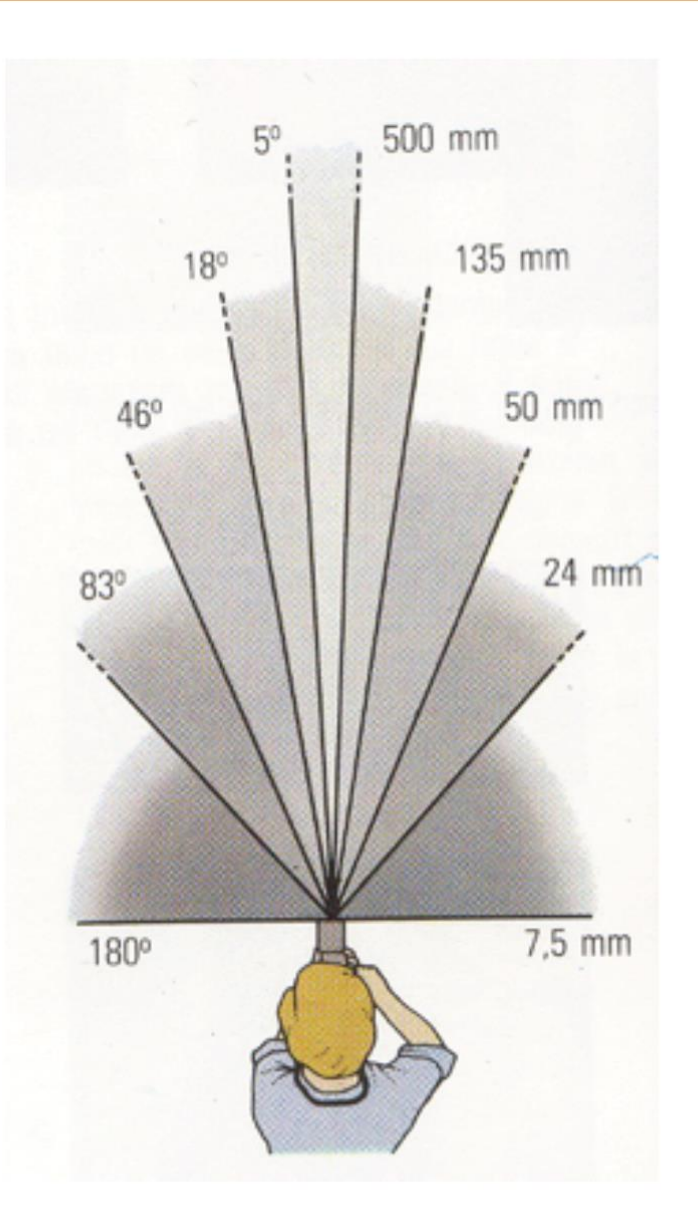

# 24mm

50mm

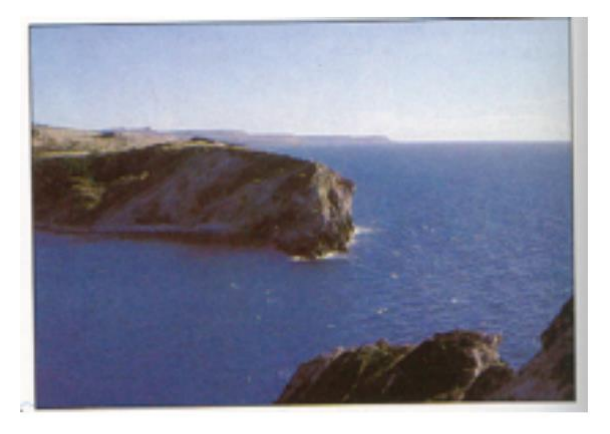

**135mm** 

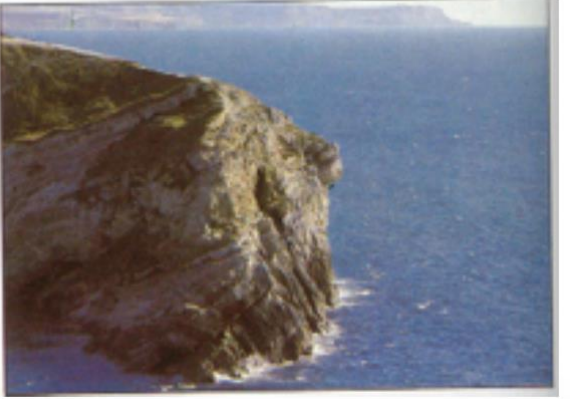

Fredo Durand

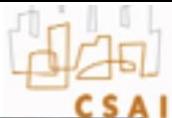

# **Focal length = cropping**

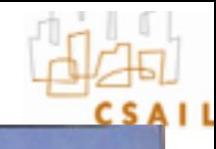

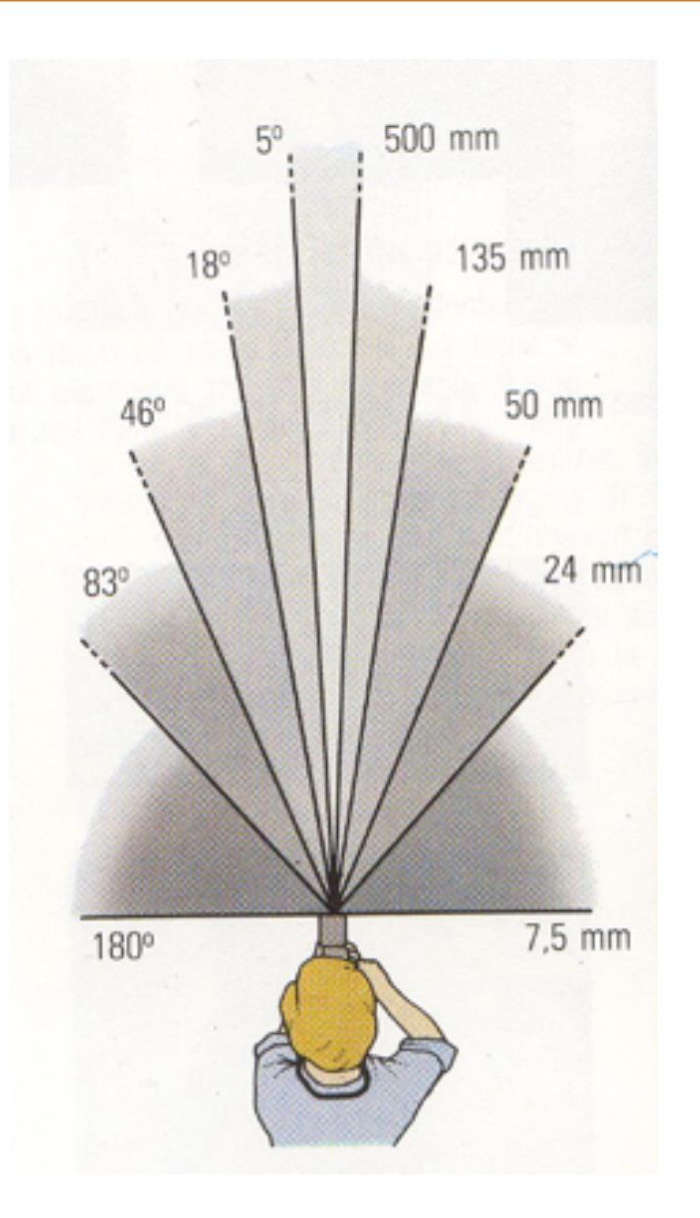

50<sub>mm</sub>

 $24mm$ 

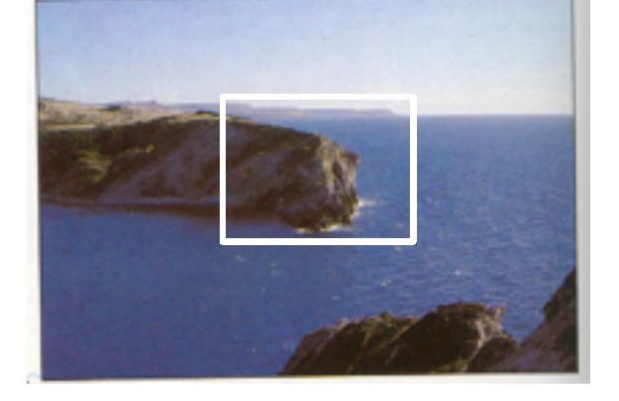

**135mm** 

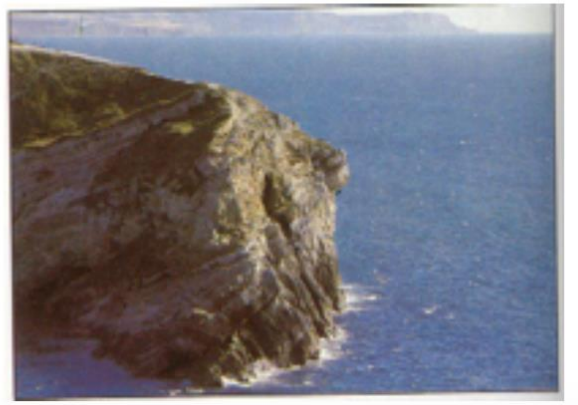

Fredo Durand

#### **Focal length vs. viewpoint**

• Telephoto makes it easier to select background (a small change in viewpoint is a big change in background.

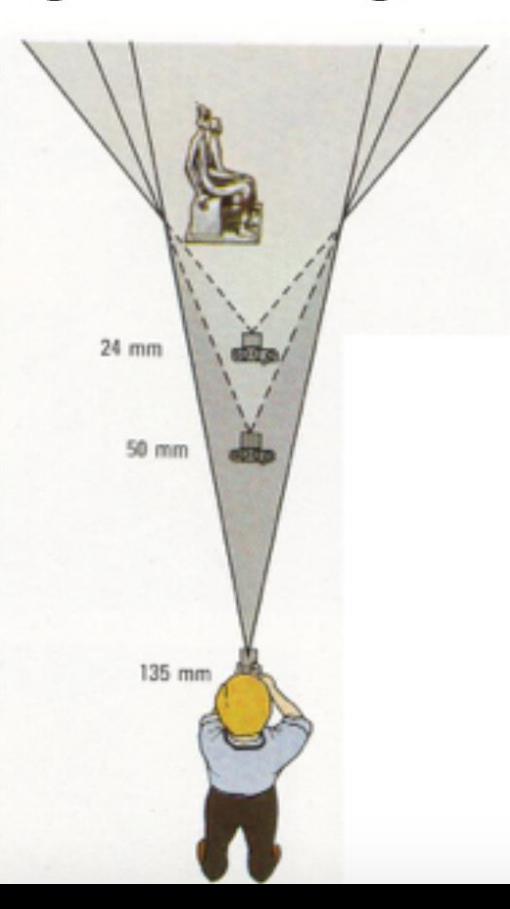

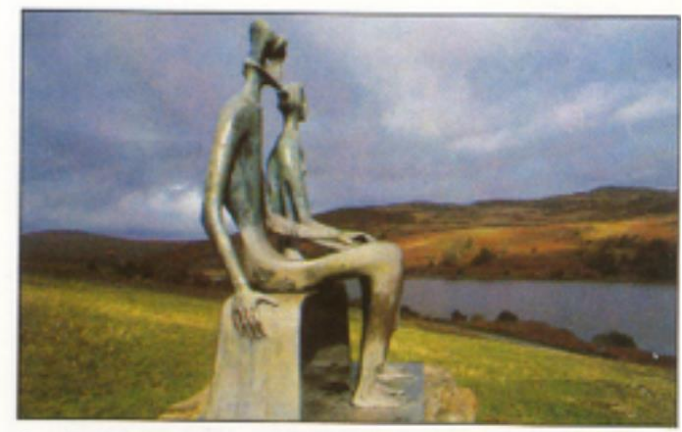

Grand-angulaire 24 mm

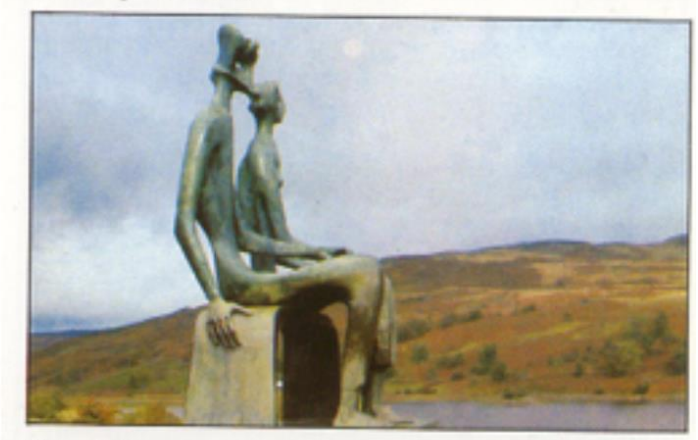

Normal 50 mm

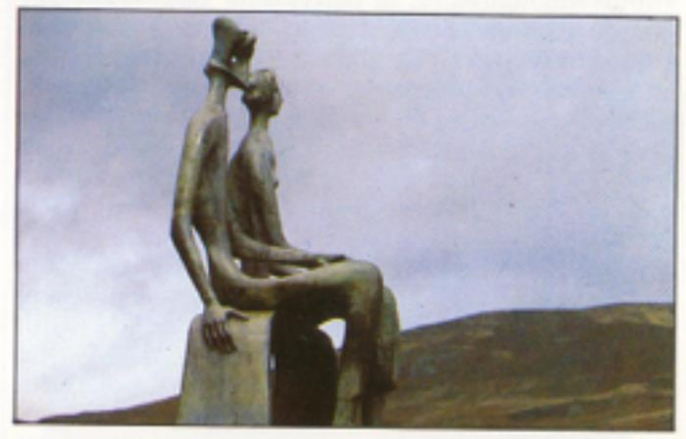

Longue focale 135 mm

Fredo Durand

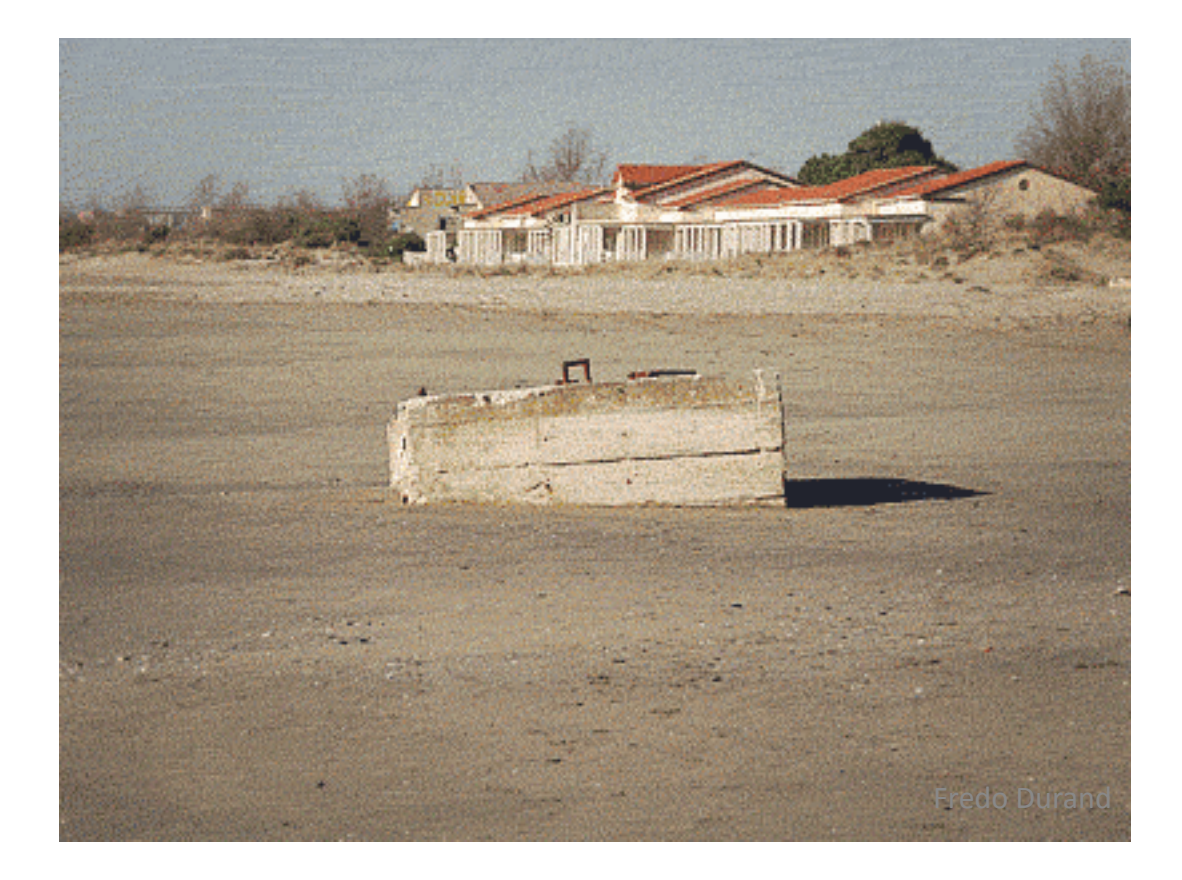

• [Hitchcock effect or Vertigo effect](http://www.slate.com/blogs/browbeat/2014/01/21/dolly_zoom_supercut_video_shows_the_vertigo_effect_in_jaws_goodfellas_raging.html)

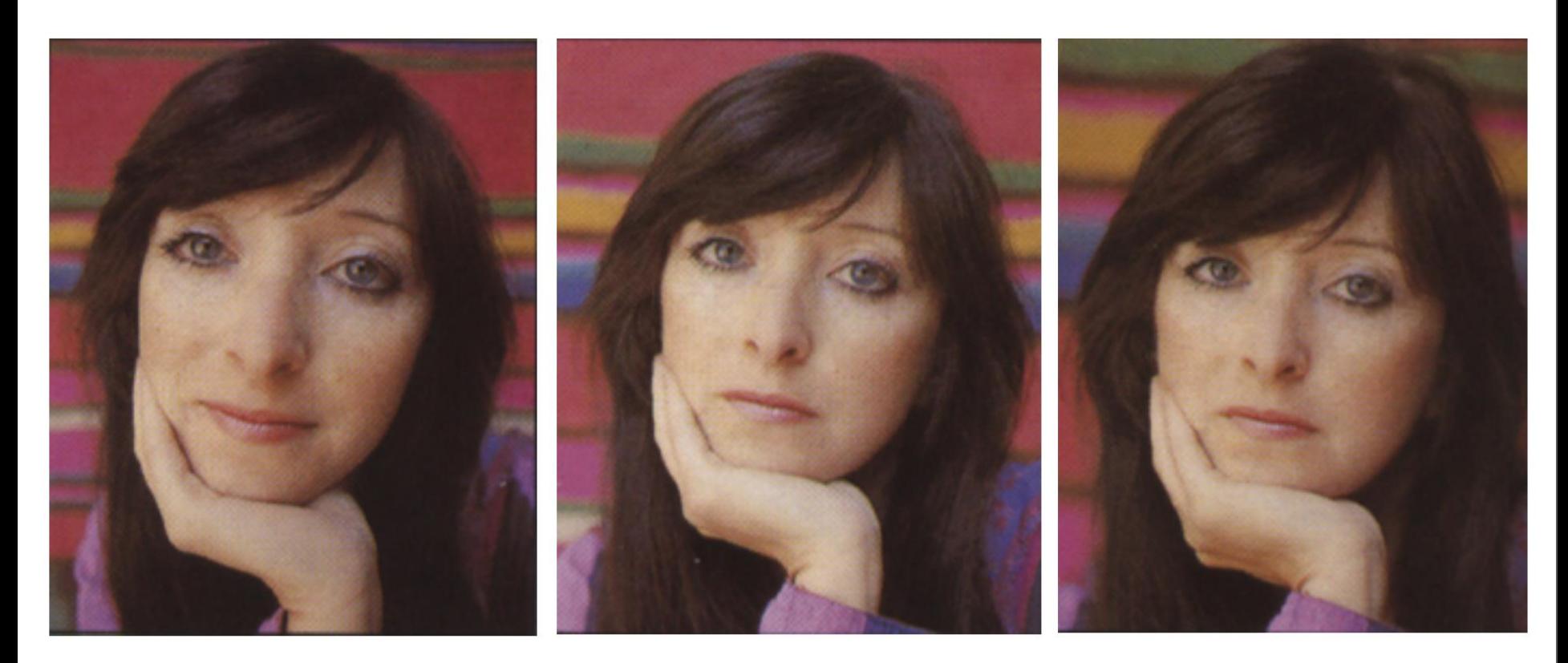

Wide angle

Standard

Telephoto

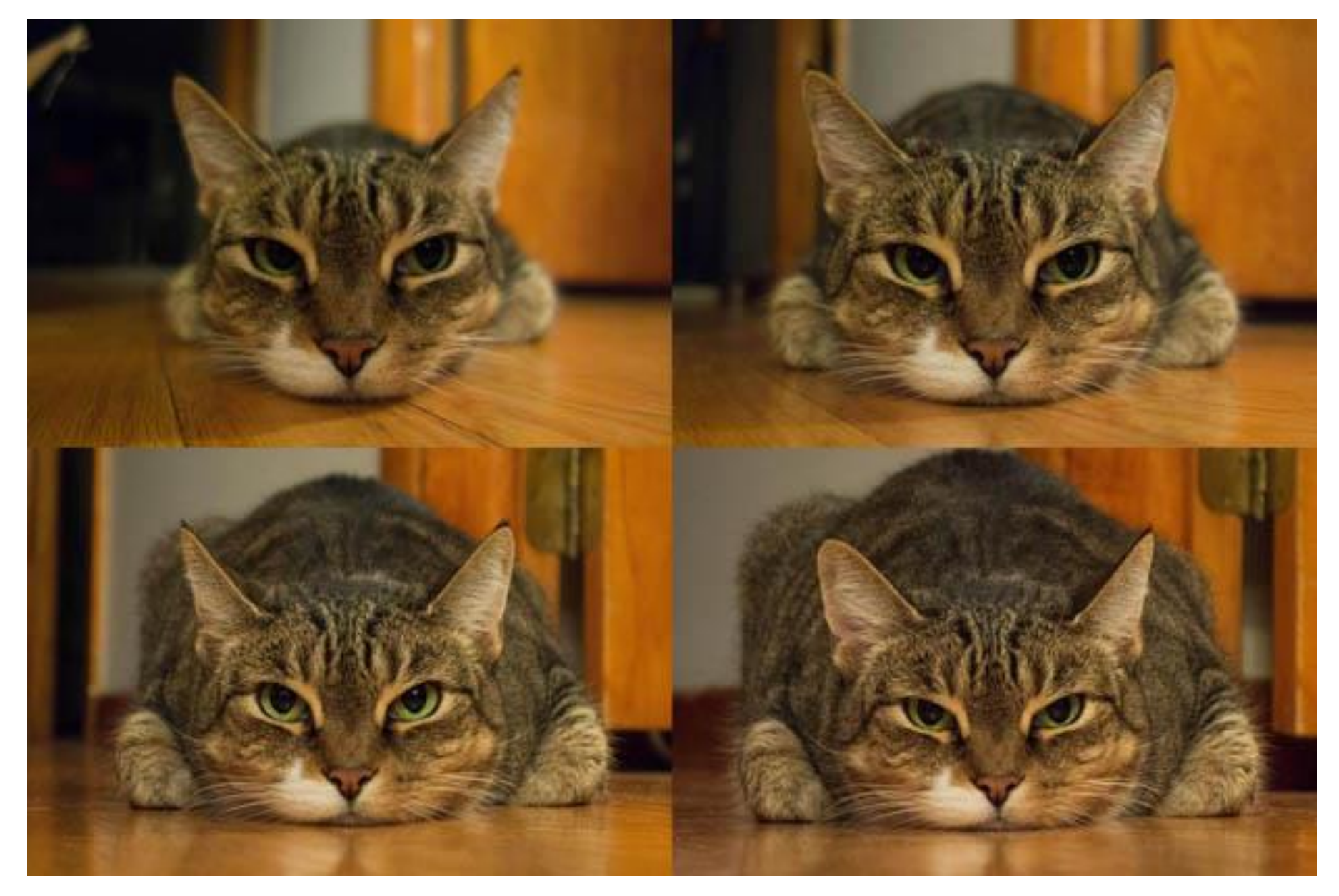

http://petapixel.com/2013/01/11/how-focal-length-affects-your-subjects-apparent-weight-as-seen-with-a-cat/

• Problem for architectural photography: converging verticals

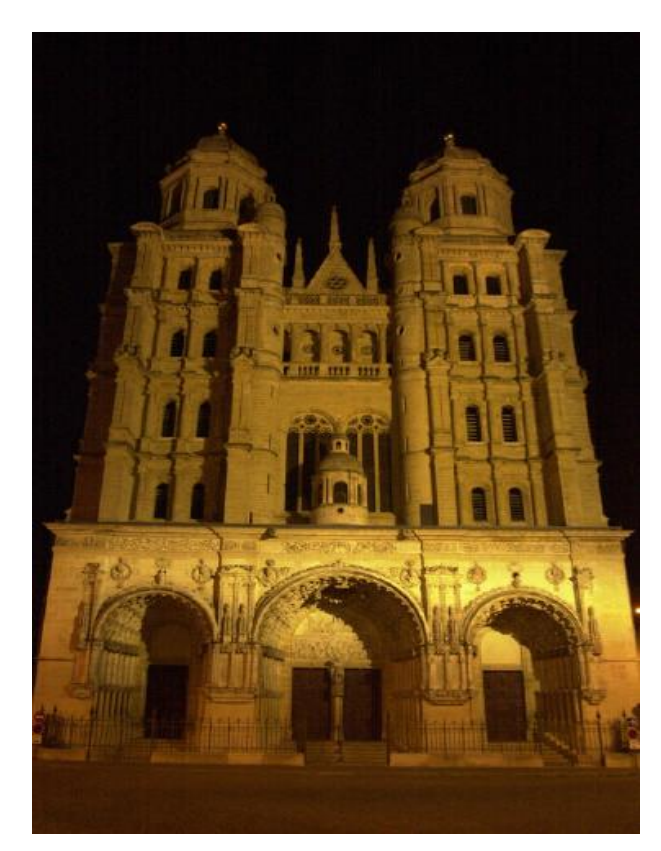

• Problem for architectural photography: converging verticals

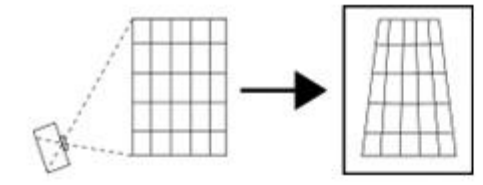

Tilting the camera upwards results in converging verticals

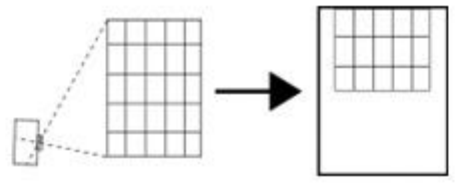

Keeping the camera level, with an ordinary lens, captures only the bottom portion of the building

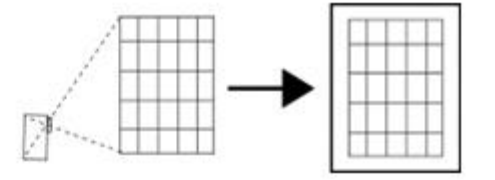

Shifting the lens upwards results in a picture of the entire subject

• Solution: view camera (lens shifted w.r.t. film)

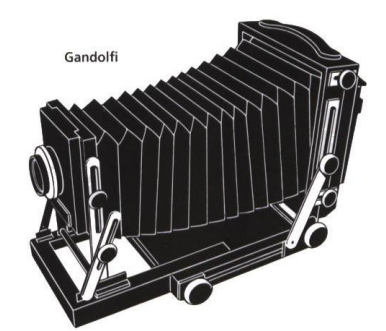

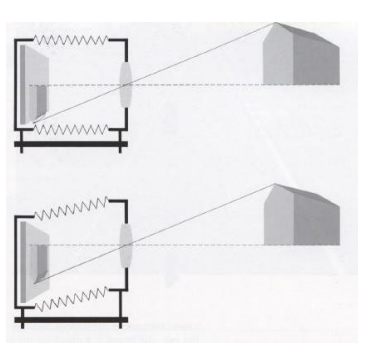

[http://en.wikipedia.org/wiki/Perspective\\_correction\\_lens](http://en.wikipedia.org/wiki/Perspective_correction_lens)

- Problem for architectural photography: converging verticals
- Result:

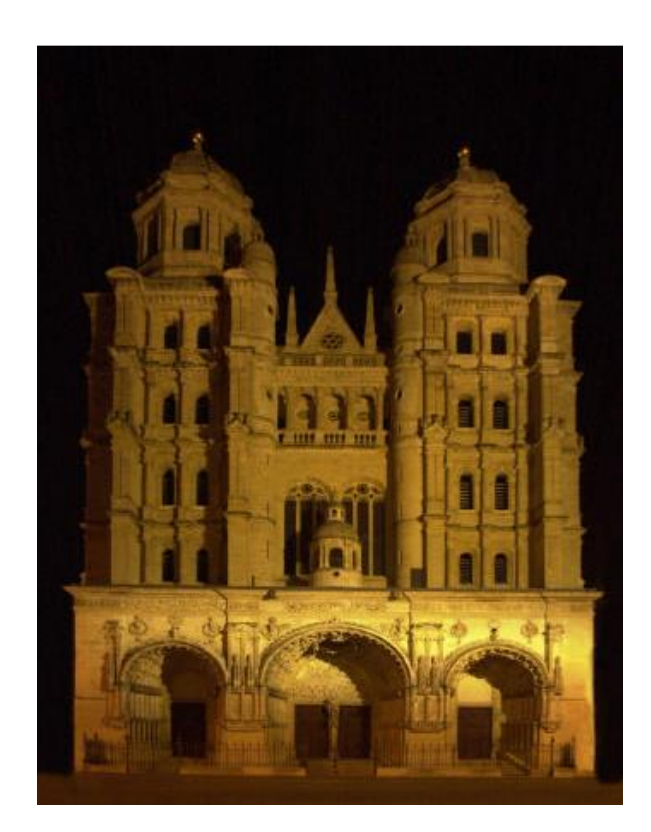

• What does a sphere project to?

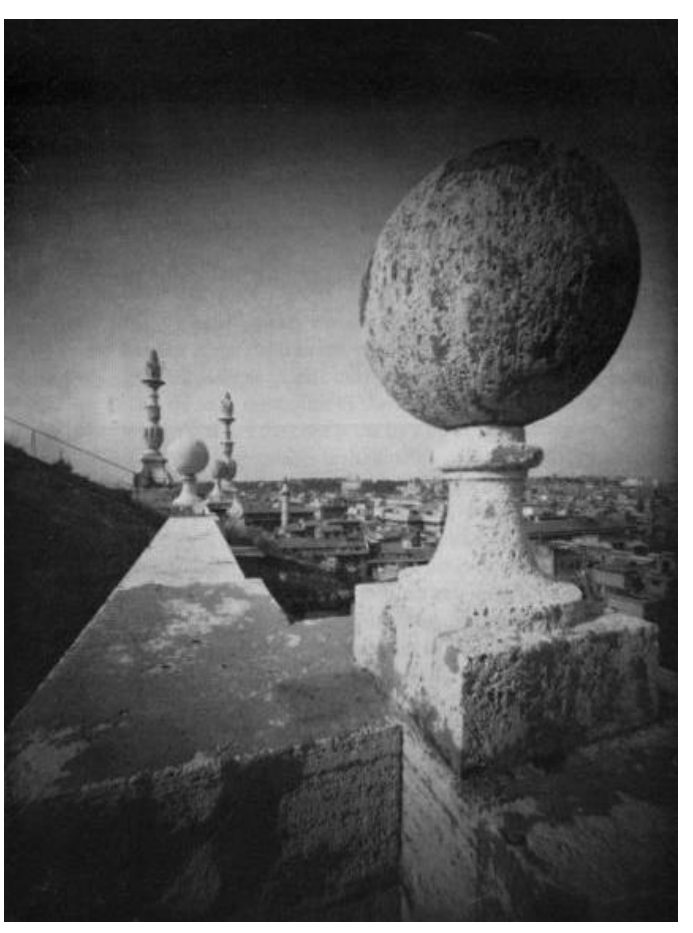

Image source: F. Durand

- The exterior columns appear bigger
- The distortion is not due to lens flaws
- Problem pointed out by Da Vinci

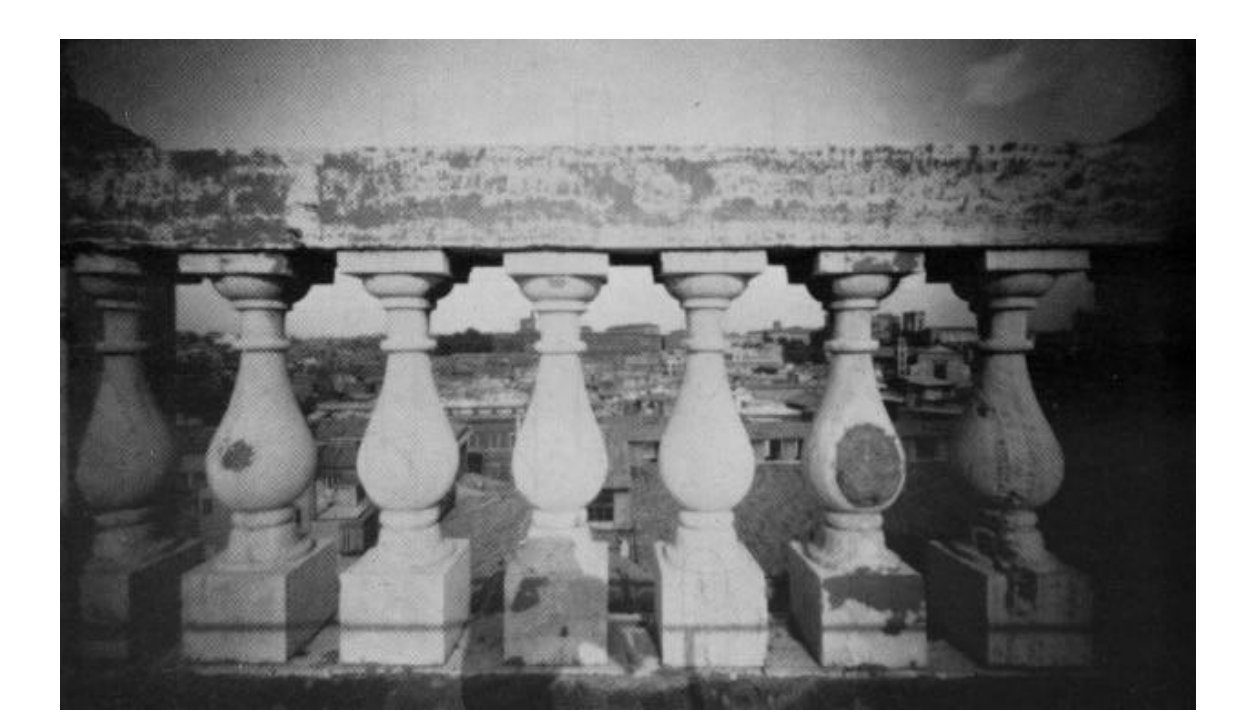

![](_page_18_Picture_5.jpeg)

#### Perspective distortion: People

![](_page_19_Picture_1.jpeg)

#### Distortion

![](_page_20_Figure_1.jpeg)

- Radial distortion of the image
	- Caused by imperfect lenses
	- Deviations are most noticeable for rays that pass through the edge of the lens

![](_page_21_Picture_0.jpeg)

#### Correcting radial distortion

![](_page_22_Picture_1.jpeg)

![](_page_22_Picture_2.jpeg)

from [Helmut Dersch](http://www.path.unimelb.edu.au/~dersch/architect/arch.html)

#### Distortion

![](_page_23_Figure_1.jpeg)

![](_page_23_Figure_2.jpeg)

![](_page_23_Figure_3.jpeg)

# Modeling distortion

![](_page_24_Figure_1.jpeg)

- To model lens distortion
	- Use above projection operation instead of standard projection matrix multiplication

# Other types of projection

- Lots of intriguing variants…
- (I'll just mention a few fun ones)

### 360 degree field of view…

![](_page_26_Picture_1.jpeg)

#### • Basic approach

- Take a photo of a parabolic mirror with an orthographic lens (Nayar)
- Or buy one a lens from a variety of omnicam manufacturers…
	- See <http://www.cis.upenn.edu/~kostas/omni.html>

#### Tilt-shift

![](_page_27_Picture_1.jpeg)

[http://www.northlight-images.co.uk/article\\_pages/tilt\\_and\\_shift\\_ts-e.html](http://www.northlight-images.co.uk/article_pages/tilt_and_shift_ts-e.html)

![](_page_27_Picture_3.jpeg)

![](_page_27_Picture_4.jpeg)

**Titlt-shift images from [Olivo Barbieri](http://www.metropolismag.com/cda/story.php?artid=1760)** and Photoshop [imitations](http://www.flickr.com/groups/59319377@N00/pool)

# Rotating sensor (or object)

![](_page_28_Picture_1.jpeg)

![](_page_28_Picture_2.jpeg)

Rollout Photographs © Justin Kerr <http://research.famsi.org/kerrmaya.html>

Also known as "cyclographs", "peripheral images"

#### Back to mosaics/panoramas

![](_page_29_Picture_1.jpeg)

• How to we align the images?

#### Can we use homographies to create a 360 panorama?

![](_page_30_Picture_1.jpeg)

#### Idea: projecting images onto a common plane

![](_page_31_Picture_1.jpeg)

each image is warped with a homography  $H$ 

We'll see what this homography means later.

First -- Can't create a 360 panorama this way…

mosaic PP

# Creating a panorama

- Basic Procedure
	- Take a sequence of images from the same position
		- Rotate the camera about its optical center
	- Compute transformation between second image and first
	- Transform the second image to overlap with the first
	- Blend the two together to create a mosaic
	- If there are more images, repeat

#### Geometric Interpretation of Mosaics

![](_page_33_Figure_1.jpeg)

- If we capture all 360<sup>o</sup> of rays, we can create a 360<sup>o</sup> panorama
- The basic operation is *projecting* an image from one plane to another
- The projective transformation is scene-INDEPENDENT
	- This depends on all the images having the same optical center

# Image reprojection

#### **Basic question**

- How to relate two images from the same camera center?
	- how to map a pixel from PP1 to PP2 PP2

#### Answer

- Cast a ray through each pixel in PP1
- Draw the pixel where that ray intersects PP2

![](_page_34_Figure_7.jpeg)

#### What is the transformation?

![](_page_35_Figure_1.jpeg)

**Step 1:** Convert pixels in image 2 to rays in camera 2's coordinate system.

$$
\begin{bmatrix} X_2 \\ Y_2 \\ Z_2 \end{bmatrix} = \mathbf{K}_2^{-1} \begin{bmatrix} x_2 \\ y_2 \\ 1 \end{bmatrix}
$$

**Step 2:** Convert rays in camera 2's coordinates to rays in camera 1's coordinates.

$$
\begin{bmatrix} X_1 \\ Y_1 \\ Z_1 \end{bmatrix} = \mathbf{R}_2^T \mathbf{K}_2^{-1} \begin{bmatrix} x_2 \\ y_2 \\ 1 \end{bmatrix}
$$

**Step 3:** Convert rays in camera 1's coordinates to pixels in image 1's coordinates.

$$
\begin{bmatrix} x_1 \\ y_1 \\ 1 \end{bmatrix} \sim \mathbf{K}_1 \mathbf{R}_2^T \mathbf{K}_2^{-1} \begin{bmatrix} x_2 \\ y_2 \\ 1 \end{bmatrix}
$$

3x3 homography

#### Can we use homography to create a 360 panorama?

![](_page_36_Picture_1.jpeg)

#### Panoramas

• What if you want a 360° field of view?

![](_page_37_Picture_2.jpeg)

# Spherical projection

![](_page_38_Figure_1.jpeg)

![](_page_38_Figure_2.jpeg)

$$
(\hat{x}, \hat{y}, \hat{z}) = \frac{1}{\sqrt{X^2 + Y^2 + Z^2}}(X, Y, Z)
$$

- Convert to spherical coordinates  $(sin\theta cos\phi, sin\phi, cos\theta cos\phi) = (\hat{x}, \hat{y}, \hat{z})$
- Convert to spherical image coordinates

$$
(\tilde{x}, \tilde{y}) = (s\theta, s\phi) + (\tilde{x}_c, \tilde{y}_c)
$$

– s defines size of the final image » often convenient to set s = camera focal length

![](_page_38_Figure_8.jpeg)

![](_page_39_Picture_0.jpeg)

#### Unwrapping a sphere

Credit: JHT's Planetary Pixel Emporium

![](_page_39_Picture_3.jpeg)

#### Spherical reprojection

![](_page_40_Figure_1.jpeg)

**f = 200 (pixels) input f = 400 f = 800**

• Map image to spherical coordinates – need to know the focal length

# Aligning spherical images

![](_page_41_Picture_1.jpeg)

![](_page_41_Picture_2.jpeg)

- Suppose we rotate the camera by  $\theta$  about the vertical axis
	- How does this change the spherical image?

# Aligning spherical images

![](_page_42_Picture_1.jpeg)

- Suppose we rotate the camera by  $\theta$  about the vertical axis
	- How does this change the spherical image?
		- $-$  Translation by  $\theta$
	- This means that we can align spherical images by translation

#### Assembling the panorama

![](_page_43_Picture_11.jpeg)

• Stitch pairs together, blend, then crop

### Problem: Drift

![](_page_44_Figure_1.jpeg)

- Error accumulation
	- small errors accumulate over time

# Problem: Drift

![](_page_45_Figure_1.jpeg)

- **Solution** 
	- add another copy of first image at the end
	- this gives a constraint:  $y_n = y_1$
	- there are a bunch of ways to solve this problem
		- add displacement of  $(y_1 y_n)/(n 1)$  to each image after the first
		- **apply an affine warp: y' = y + ax [you will implement this for P3]**
		- run a big optimization problem, incorporating this constraint
			- best solution, but more complicated
			- known as "bundle adjustment"

# Project 3

- Take pictures on a tripod (or handheld)
- Warp to spherical coordinates (optional if using homographies to align images)
- **Extract features**
- Align neighboring pairs using RANSAC
- Write out list of neighboring translations
- Correct for drift
- Read in warped images and blend them
- Crop the result and import into a viewer
- Roughly based on Autostitch
	- By Matthew Brown and David Lowe
	- <http://www.cs.ubc.ca/~mbrown/autostitch/autostitch.html>

#### Spherical panoramas

![](_page_47_Picture_1.jpeg)

Microsoft Lobby: [http://www.acm.org/pubs/citations/proceedings/graph/258734/p251-szeliski](http://www.acm.org/pubs/citations/proceedings/graph/258734/p251-szeliski/)

### Different projections are possible

![](_page_48_Picture_1.jpeg)

Cube-map

# Blending

• We've aligned the images – now what?

![](_page_49_Picture_2.jpeg)

# Blending

• Want to seamlessly blend them together

![](_page_50_Picture_2.jpeg)

#### Image Blending

![](_page_51_Picture_1.jpeg)

#### Feathering

![](_page_52_Picture_1.jpeg)

#### Effect of window size

![](_page_53_Picture_1.jpeg)

![](_page_53_Figure_2.jpeg)

![](_page_53_Picture_3.jpeg)

![](_page_53_Figure_4.jpeg)

#### Effect of window size

![](_page_54_Picture_1.jpeg)

![](_page_54_Picture_2.jpeg)

![](_page_54_Picture_3.jpeg)

![](_page_54_Picture_4.jpeg)

# Good window size

![](_page_55_Picture_1.jpeg)

0 1

"Optimal" window: smooth but not ghosted

• Doesn't always work...

#### Pyramid blending

![](_page_56_Picture_1.jpeg)

#### Create a Laplacian pyramid, blend each level

• Burt, P. J. and Adelson, E. H., [A multiresolution spline with applications to image mosaics](http://www-bcs.mit.edu/people/adelson/publications/abstracts/spline83.html), ACM Transactions on Graphics, 42(4), October 1983, 217-236.

![](_page_57_Figure_0.jpeg)

# Alpha Blending

![](_page_58_Figure_1.jpeg)

Encoding blend weights:  $I(x,y) = (\alpha R, \alpha G, \alpha B, \alpha)$ color at  $p = \frac{(\alpha_1 R_1, \alpha_1 G_1, \alpha_1 B_1) + (\alpha_2 R_2, \alpha_2 G_2, \alpha_2 B_2) + (\alpha_3 R_3, \alpha_3 G_3, \alpha_3 B_3)}{\alpha_1 + \alpha_2 + \alpha_3}$ 

Implement this in two steps:

- 1. accumulate: add up the ( $\alpha$  premultiplied) RGB $\alpha$  values at each pixel
- 2. normalize: divide each pixel's accumulated RGB by its  $\alpha$  value

Q: what if  $\alpha = 0$ ?

#### Poisson Image Editing

![](_page_59_Picture_1.jpeg)

sources/destinations

cloning

seamless cloning

- For more info: Perez et al, SIGGRAPH 2003
	- [http://research.microsoft.com/vision/cambridge/papers/perez\\_siggraph03.pdf](http://research.microsoft.com/vision/cambridge/papers/perez_siggraph03.pdf)

#### Some panorama examples

![](_page_60_Picture_1.jpeg)

Before Siggraph Deadline: [http://www.cs.washington.edu/education/courses/cse590ss/01wi/projects/project1/students/d](http://www.cs.washington.edu/education/courses/cse590ss/01wi/projects/project1/students/dougz/siggraph-hires.html) ougz/siggraph-hires.html

#### Some panorama examples

• Every image on Google Streetview

![](_page_61_Picture_2.jpeg)

![](_page_61_Picture_3.jpeg)

#### Magic: ghost removal

![](_page_62_Picture_1.jpeg)

**M. Uyttendaele, A. Eden, and R. Szeliski.** 

*Eliminating ghosting and exposure artifacts in image mosaics***.** 

**In Proceedings of the Interational Conference on Computer Vision and Pattern Recognition, volume 2, pages 509--516, Kauai, Hawaii, December 2001.**

#### Magic: ghost removal

![](_page_63_Picture_1.jpeg)

**M. Uyttendaele, A. Eden, and R. Szeliski.** 

*Eliminating ghosting and exposure artifacts in image mosaics***.** 

**In Proceedings of the Interational Conference on Computer Vision and Pattern Recognition, volume 2, pages 509--516, Kauai, Hawaii, December 2001.**

#### Other types of mosaics

![](_page_64_Picture_1.jpeg)

- Can mosaic onto *any* surface if you know the geometry
	- See NASA's [Visible Earth project f](http://earthobservatory.nasa.gov/Newsroom/BlueMarble/)or some stunning earth mosaics
		- <http://earthobservatory.nasa.gov/Newsroom/BlueMarble/>
		- Click for *images...*

• [http://earthobservatory.nasa.gov/NaturalHaza](http://earthobservatory.nasa.gov/NaturalHazards/view.php?id=87675&src=twitter-nh) rds/view.php?id=87675&src=twitter-nh

#### Questions?

#### Alternative to feathering

• **Cut** and **fuse**

#### **Interactive Digital Photomontage**

![](_page_68_Picture_1.jpeg)

Aseem Agarwala, Mira Dontcheva Maneesh Agrawala, Steven Drucker, Alex Colburn Brian Curless, David Salesin, Michael Cohen

![](_page_68_Picture_3.jpeg)